# **NORMATIVA DE USO DEL ESTUDIO DE AUDIO**

Por favor, sigue las siguientes instrucciones para un correcto y seguro uso de las instalaciones. Gracias.

## **ORDEN DE ENCENDIDO DEL EQUIPO**

1.- Enciende las dos regletas que se encuentran detrás del ordenador, en el suelo.

2.- Enciende los dos monitores (los altavoces) mediante el interruptor situado en la parte posterior de cada uno de ellos.

3.- Enciende el ordenador PC situado a la derecha de la mesa principal.

4.- Comprueba que los *knobs* (potenciómetros) del interfaz de audio están en su valor mínimo (hacia la izquierda) especialmente la Salida (OUTPUT) situado a la derecha del todo (número 8 en la imagen de ejemplo).

5.- Enciende el interfaz de audio mediante el interruptor situado al lado del *knob* rotulado con OUTPUT (Salida) (número 9 en la imagen de ejemplo).

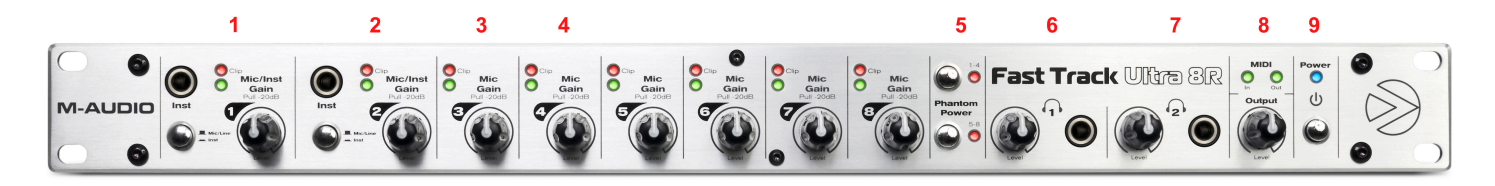

## **CONFIGURACIÓN DEL INTERFAZ DE AUDIO**

- 1.- Controla el volumen del Micrófono de la pecera de voces
- 2.- Destinado a instrumentos de línea (guitarra/bajo eléctricos)
- 3.- Controla el volumen del micrófono 1 de la pecera de instrumentos
- 4.- Controla el volumen del micrófono 2 de la pecera de instrumentos
- 5.- El interruptor de *Phantom Power* de los canales 1-4 debe estar encendido
- 6.- Controla el volumen de los auriculares de la pecera de voces
- 7.- Controla el volumen de los auriculares de la pecera de instrumentos
- 8.- Controla el volumen de los monitores de la sala de control
- 9.- Interruptor de encendido/apagado

### **CONFIGURACIÓN DEL SECUENCIADOR DE AUDIO CUBASE 8 PRO**

El interfaz de audio debe estar encendido y conectado mediante USB al ordenador antes de iniciar el programa Cubase PRO 8. En el caso de que no se encontrara correctamente configurado, la ruta en Cubase para seleccionar el controlador del programa es la siguiente: 

Menú Dispositivos Configuración de dispositivos y en el desplegable "Controlador ASIO" seleccionar "Fast Track 8R". Si no aparece, o está apagado o el cable no está conectado.

El ordenados de la sala de control tiene una plantilla preconfigurada con las entradas y salidas detalladas anteriormente. Al abrir un proyecto nuevo, se debe seleccionar la última pestaña ("Más") y luego el preset "Audio digital".

### **ORDEN DE APAGADO DEL EQUIPO**

1.- Reduce el valor de los potenciómetros al mínimo (en especial el de salida OUTPUT señalado con un 8 en la imagen anterior).

2.- Apaga el interfaz de audio con el interruptor (9 en la imagen).

3.- Apaga, en este orden: el ordenador, los monitores (altavoces) y las regletas.